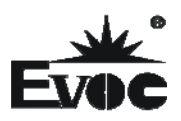

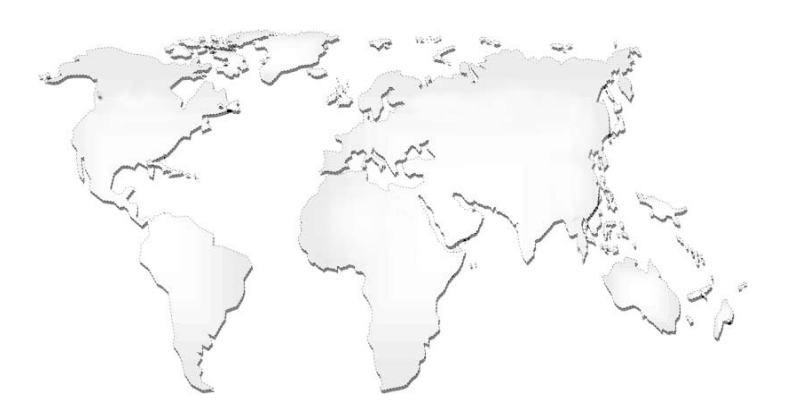

# 特种计算机

# **Industrial Computer**

产品说明书

**User Manual** 

IPC-820

4U 上架机箱

4U Rack-mount Chassis

Version:C01

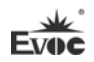

### **Legal Information**

### **Warnings**

Please pay attention to the tips within the manual so as to avoid personal injury or property losses. The tips for personal injury are indicated in warning triangles while the tips only related to property losses have no warning triangles. The warning tips are listed as follows with the hazardous scale from severe to slight.

### **Danger**

If handled carelessly, death or severe human injury will occur.

## **Warning**

If handled carelessly, death or severe human injury might occur.

# **Caution**

Warning triangle indicates that slight human injury might occur if handled carelessly.

#### **Note**

Unexpected result or status might occur, if not handled according to the tips.

### **Professional Personnel**

The product/system covered by the manual can only be handled by qualified and professional personnel. During operation, please follow the respective instructive manuals, especially the safety warnings. The professional personnel have been trained and possess relevant experiences; therefore, he/she could be aware of the risks of the product/system and avoid possible damages.

### **EVOC Product**

Please pay attention to the following instructions:

# **Warning**

EVOC product can only be used according to the descriptions within the manual, including the contents and the relevant technical documents. If the products or components from other companies are required, please get the recommendation and grant from EVOC first. Proper transportation, storage, assembly, installation, debugging, operation and maintenance are prerequisite to ensure product safety and normal operation; therefore, please ensure permitted environment conditions and pay attention to the tips within the manual.

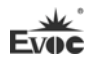

### **Copyright Notice**

Information offered in this manual is believed to be correct at the time of printing, and is subject to change without prior notice in order to improve reliability, design and function and does not represent a commitment on the part of the manufacturer. In no event will the manufacturer be liable for direct, indirect, special, incidental, or consequential damages arising out of improper installation and/or use, or inability to use the product or documentation.

This user manual is protected by copyright. No part of this manual may be reproduced, stored in any retrieval system, or transmitted, in any form or by any means, mechanical, electronic, photocopied, recorded or otherwise, without the prior written permission from the manufacturer.

#### **Trademarks**

EVOC is a registered trademark of EVOC Intelligent Technology Co., Ltd. Other product names mentioned herein are used for identification purposes only and may be trademark and/or registered trademarks of their respective companies.

#### **Warranty Terms:**

The warranty on the product lasts for one year. If the user has additional requirements, the contract signed between the two sides shall prevail.

#### **Please visit our website: http://www.evoc.com for more information,**

**or send an email to the Technical Support Mailbox [support@evoc.com](mailto:%E6%88%96support@evoc.com) (International) or [support@evoc.cn](mailto:%E6%88%96support@evoc.cn) (Domestic) for consultation.**

#### **Hotline: 4008809666**

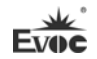

### **About this manual**

#### **Scope of the Manual**

The manual is appropriate for EVOC IPC-820.

#### **Convention**

The term "the PC" or "the Product" within the manual usually stands for EVOC IPC-820.

#### **Instructions**

#### Safety instructions

To avoid property losses or individual injury, please pay attention to the safety instructions within the manual. The warnings within the manual are marked with warning triangle  $\triangle$ , whose existence is dependent upon the scale of the potential hazard.

### $C$  ontents

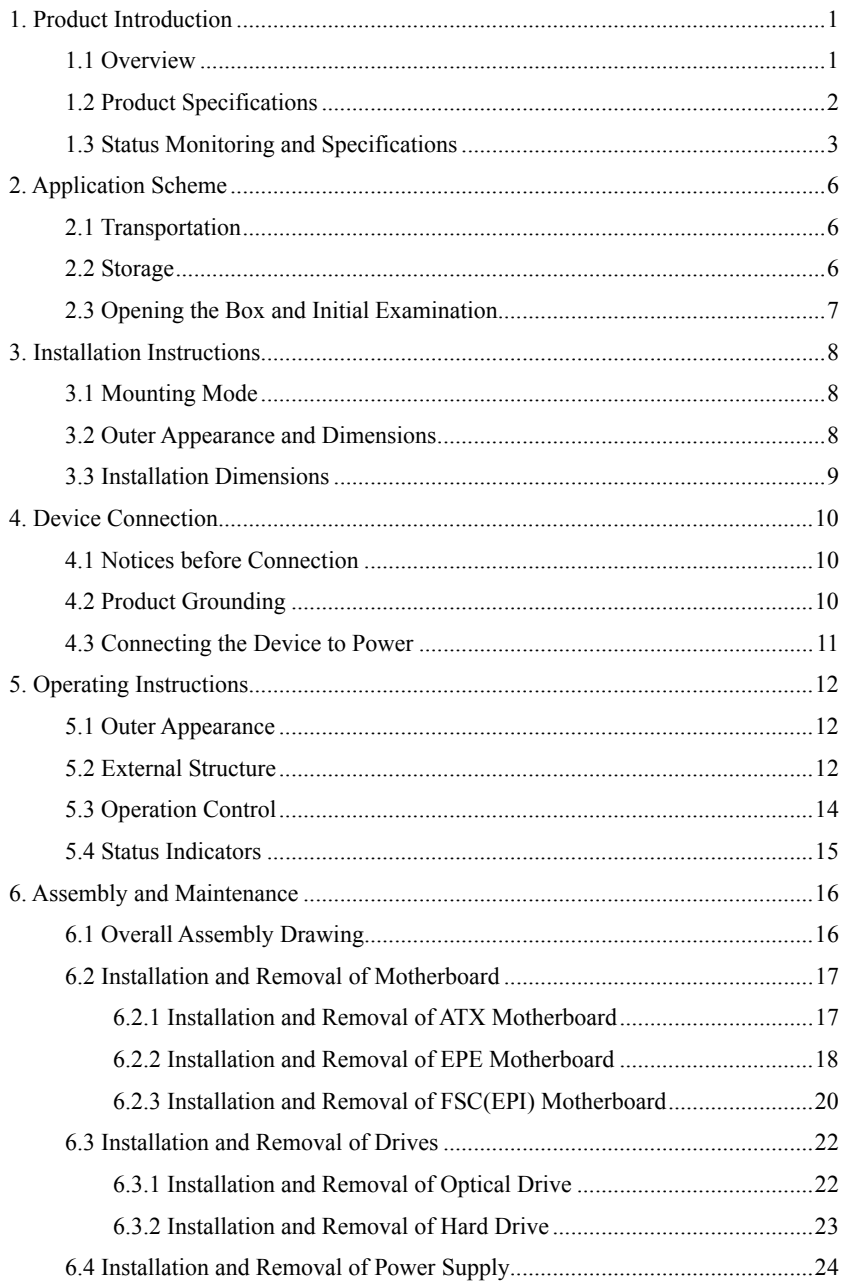

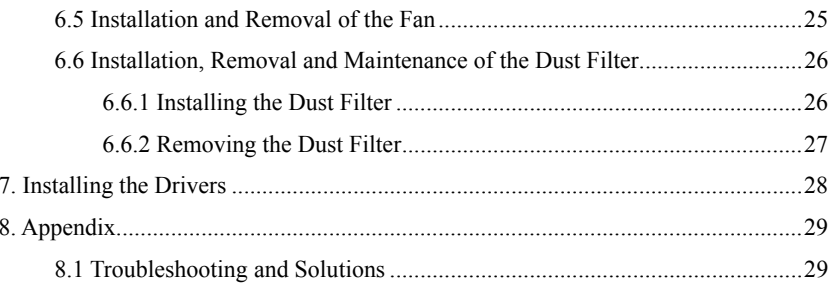

### <span id="page-6-0"></span>**1. Product Introduction**

### <span id="page-6-1"></span>**1.1 Overview**

IPC-820 is a 4U rack-mount chassis, which supports the complete range of full-size boards and industrial motherboards of our company, such as FSC, EPI, EPE, EC9 and EC0, etc. With built-in high speed fan, the product features excellent heat dissipation as well as excellent anti-vibration and EMC performance.

The product adopts reasonable architecture, advanced design and sheet metal front panel. The main body of the PC is shaped with high-quality steel sheet. The product also deploys dual binding strips structure, which can effectively fix the centre-of-gravity position. The protective system of integrated chassis and door panel with lock prevents unauthorized entry.

IPC-820 can be used in a wide range of fields, such as communication, networking, banking, electric power, transportation, industrial automation, etc.

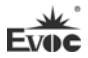

**Service Control** 

i.

# <span id="page-7-0"></span>**1.2 Product Specifications**

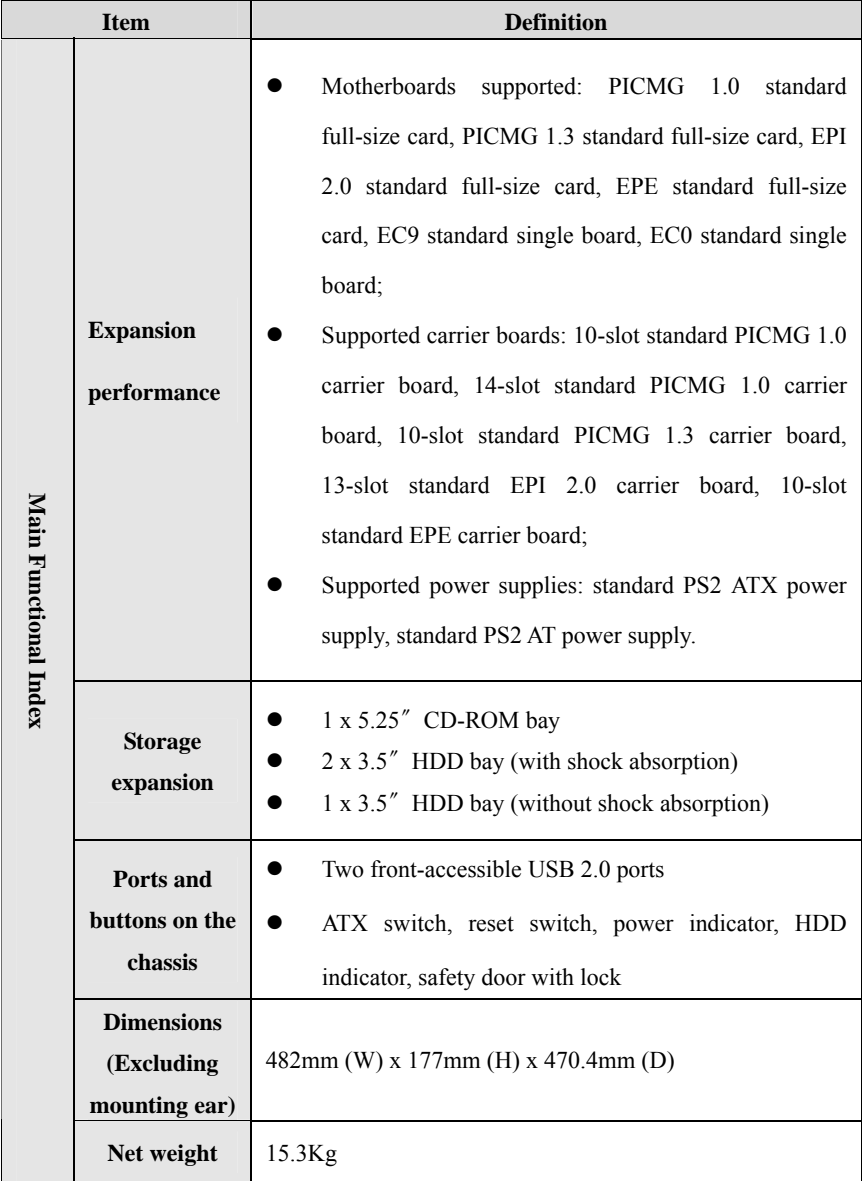

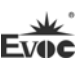

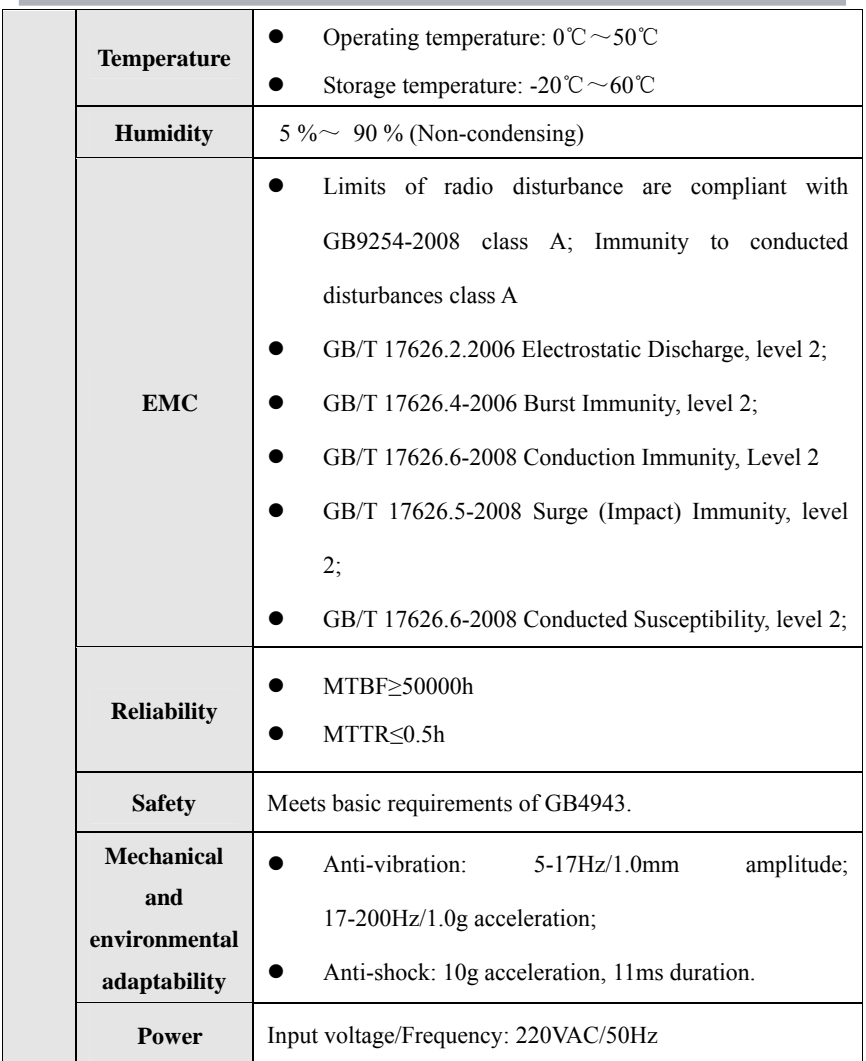

# <span id="page-8-0"></span>**1.3 Status Monitoring and Specifications**

### **1.3.1 Basic Functions**

- 1). Display of CPU operating temperature;
- 2). Display of system operating temperature;

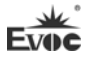

- 3). Power supply indication function;
- 4). Giving alarm for upper limit temperature of CPU or system;
- 5). Temperature measuring range: CPU -10℃  $\sim$ 110℃; SYSTEM -40℃  $\sim$ 80℃;
- 6). Temperature sampling duration: 3 seconds;
- 7). Saving set data for power failure;
- 8). Auto reminding for temperature over limit or sensor error (open or short)

#### **1.3.2 Button Design**

- [SET] enter setup mode/switch setup object
- [UP] Increase set value, 5°C for each click
- [DOWN] Decrease set value, 5°C for each click

#### **1.3.3 Operating Method**

Click [SET] to enter setup status. Default CPU temperature is 75℃. After entering into temperature setup interface, the value will flash at 1Hz. You can click [UP] to increase the value by 5℃ each click or [DOWN] to decrease the value by 5℃.

Click [SET] again to switch to System Limit Temperature setup, the System Temperature value will flash.

Default setting temperature is 55℃. After entering into temperature setup, the temperature value will flash at 1Hz. You can click [UP] to increase the value by 5℃ each click or [DOWN] to decrease the value by 5℃.

Decimal point and the number after the point will not show up while setting up.

[SET] Exit setup status, display the current CPU and SYSTEM temperature values; it will show "--" when temperature is over limit or sensor error (open, short) occurs.

#### **1.3.4 Giving Alarm When Temperature is Over Limit**

When the actual temperature is over limit, buzzer will give alarm for three times and

then stop; while giving alarm, the current temperature value will flash for three times on display at 1Hz and then display the set temperature value for two seconds. The cycle will continue until temperature is below the set temperature and LCD returns to display normal temperature value.

### **1.3.5 Specification Requirement**

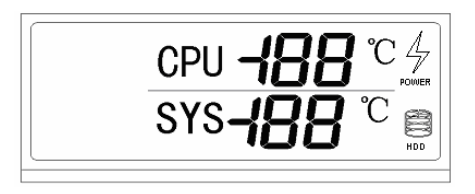

\* The HDD indicator on LCD will show rotating effect when the HDD is running.

\* When CPU in not working normally or error occurs, you can press RESET button to reset CPU.

### <span id="page-11-0"></span>**2. Application Scheme**

#### <span id="page-11-1"></span>**2.1 Transportation**

Well-packaged products are suited for transportation by all kinds of vehicles. During transportation, products should not be put in open cabin or carriage. During transshipping, products should not be stored in open air without protection from the atmospheric conditions. Products should not be transported together with inflammable, explosive and corrosive substances and are not allowed to be exposed to rain, snow and liquid substances and mechanical force.

### <span id="page-11-2"></span>**2.2 Storage**

Products should be stored in package box when it is not used. And warehouse temperature should be  $0^{\circ}C \sim 40^{\circ}C$ , and relative humidity should be  $20\% \sim 85\%$ . In the warehouse, there should be no harmful gas, inflammable, explosive products, and corrosive chemical products, and strong mechanical vibration, shock and strong magnetic field interference. The package box should be at least 10cm above ground, and 50cm away from wall, thermal source, window and air inlet.

#### **Caution**

#### **Risk of destroying the device!**

**When shipping the PC in cold weather, please pay attention to the extreme temperature variation. Under this circumstance, please make sure no water drop (condensation) is formed on the surface or interior of the device. If condensation is formed on the device, please wait for over twelve hours before connecting the device.** 

### <span id="page-12-0"></span>**2.3 Opening the Box and Initial Examination**

#### **Opening the Box**

Please pay attention to the following issues when opening the box:

- Do not discard the original packing material. Please keep the original packing material for re-transportation.
- Please keep the documentation at a safe place. The documentation, which is a part of the device, is required for initial device debugging.
- When doing the initial examination, please check whether there are distinct damages to the device caused during the transport.
- Please check whether the delivery contains the intact device and all of the independently ordered accessories. Please contact the customer service when any unconformity or transportation damages occur.

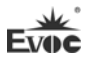

## <span id="page-13-0"></span>**3. Installation Instructions**

# <span id="page-13-1"></span>**3.1 Mounting Mode**

■19″ Rack Mount □Desktop □Embedded Panel

□Wall Mount □VESA Standard Arm □Portable

 $\Box$  Others

### **3.2 Outer Appearance and Dimensions**

<span id="page-13-2"></span>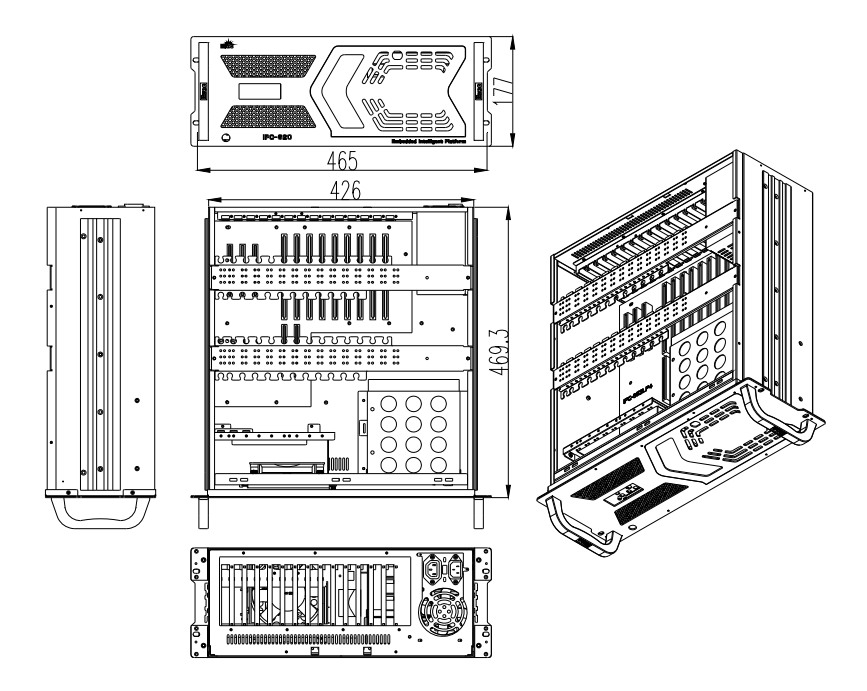

Unit: mm

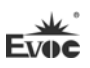

## **3.3 Installation Dimensions**

<span id="page-14-0"></span>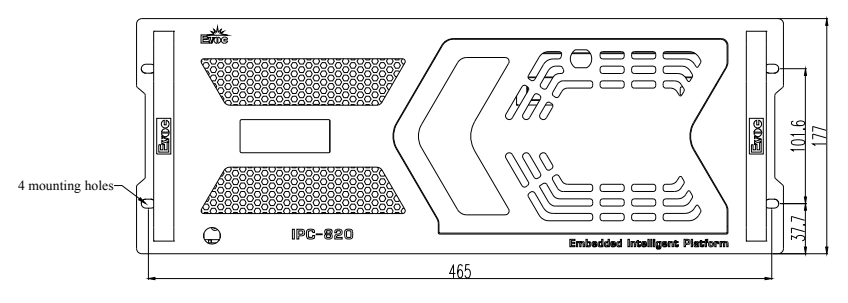

Installation method: use M5 or M6 panel screw and M5 or M6 floating nut to mount the product on the standard 19-inch cabinet.

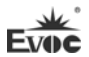

### <span id="page-15-0"></span>**4. Device Connection**

### <span id="page-15-1"></span>**4.1 Notices before Connection**

### **Warning**

The connected or built-in peripherals with opposite polarities are not allowed.

## **Warning**

The device only operates when connecting with grounded power. No operation is allowed when the device power is ungrounded or only impedance is grounded.

### **Warning**

Rated voltage of the device in use shall be in accord with power feature of the product.

#### **Note:**

Only the peripheral devices approved for industrial application can be used. When operating the PC, hot swappable IO modules (USB) can be used. The IO devices without hot swap function can only be connected when the PC is powered off.

### <span id="page-15-2"></span>**4.2 Product Grounding**

Low impedance ground connection is more helpful to release the interference produced by the external cables, the signal cables or the cables connecting the IO module to the grounding system.

Ground Terminals

The ground terminal "1" shall be connected with the cabinet installed with the PC or the central grounding busbar on the device. The minimum cross section area of the cable shall be no less than 5mm2 , and the grounding resistance shall be no more than  $0.1Ω$ .

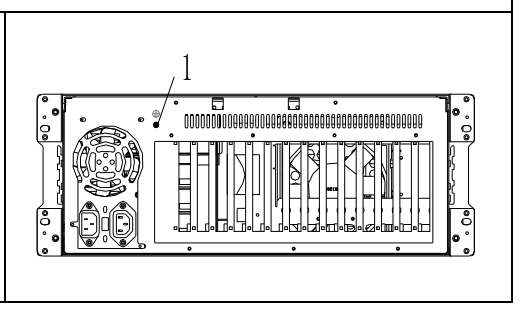

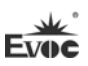

### <span id="page-16-0"></span>**4.3 Connecting the Device to Power**

Steps to connect the device to power:

Connect the power cable to the connector "1", and press the power switch button on the front panel to boot up the device.

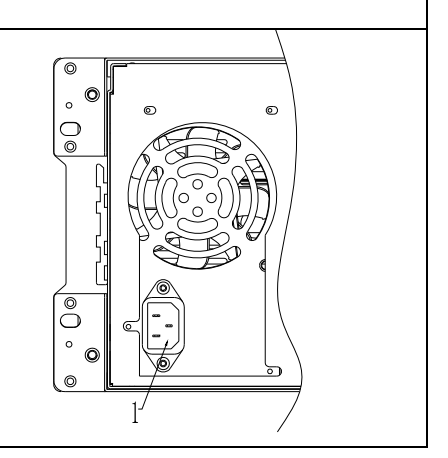

# **Danger**

Disconnect the power source and data cable during a lightning storm.

### **Attention**

The PC is completely isolated from the power supply only by disconnecting the power connector.

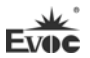

÷

# <span id="page-17-0"></span>**5. Operating Instructions**

## **5.1 Outer Appearance**

<span id="page-17-1"></span>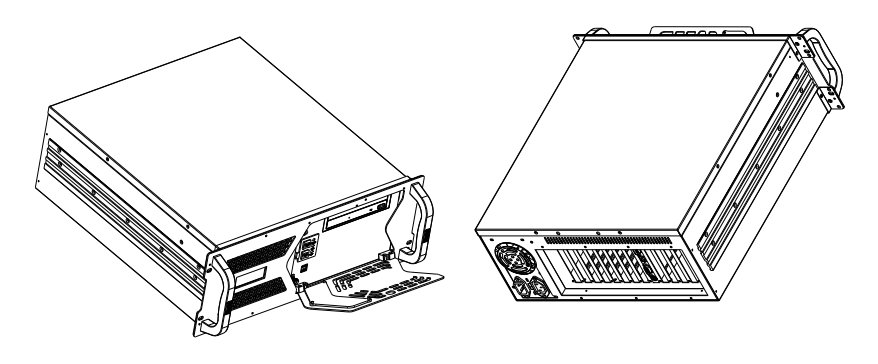

# <span id="page-17-2"></span>**5.2 External Structure**

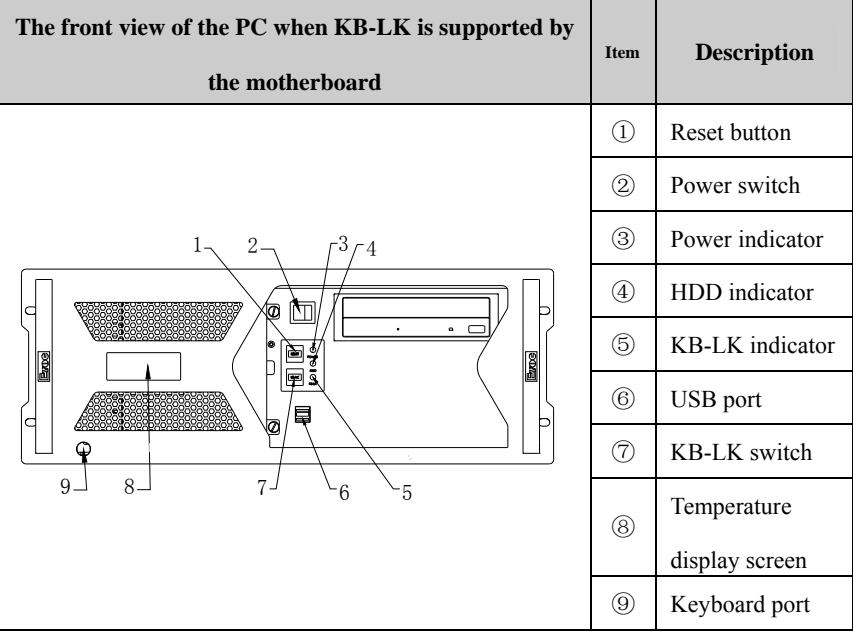

i.

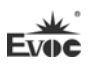

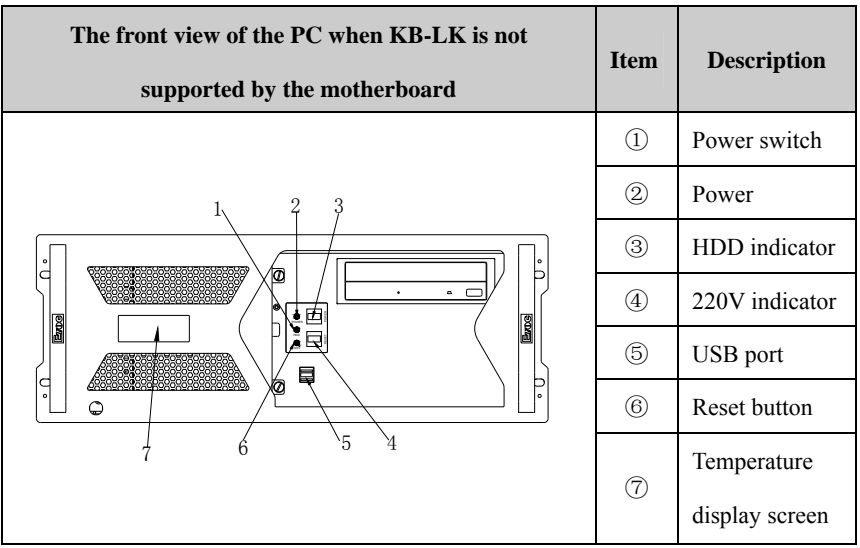

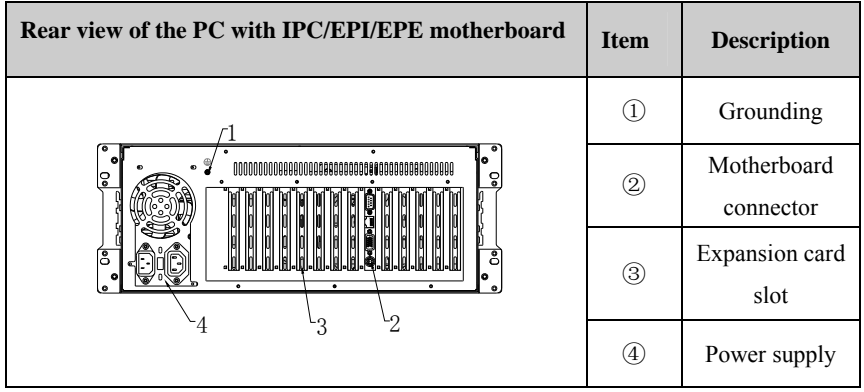

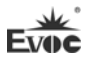

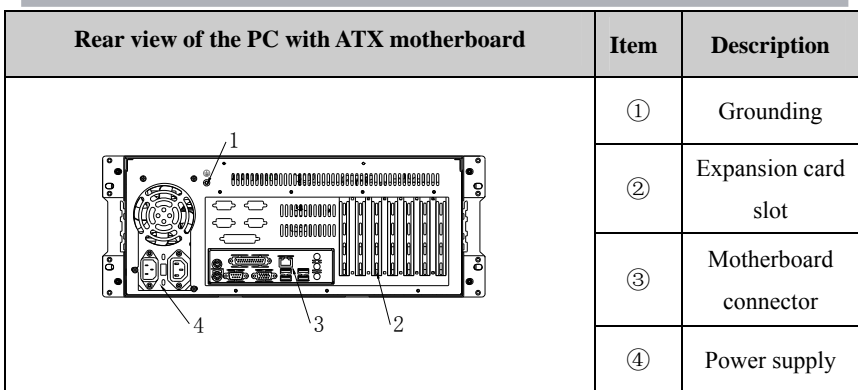

# <span id="page-19-0"></span>**5.3 Operation Control**

# **Warning**

The On/Off button signal will not disconnect PC power supply!

# **Caution**

When the PC executes hardware reset, data may be lost.

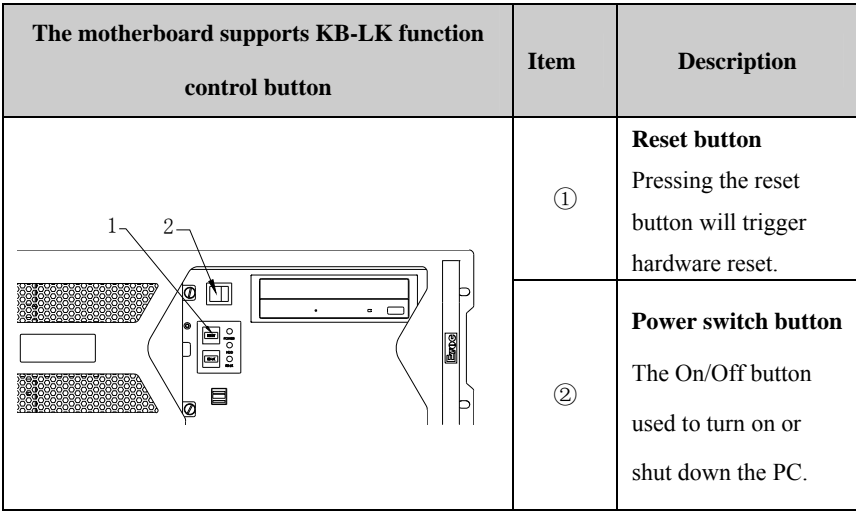

Operating Instructions

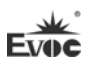

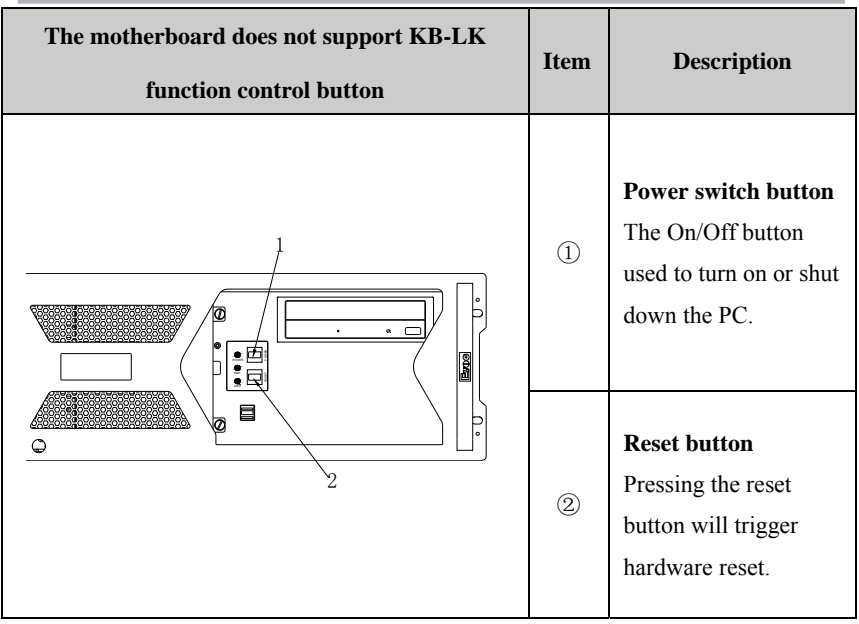

# **5.4 Status Indicators**

<span id="page-20-0"></span>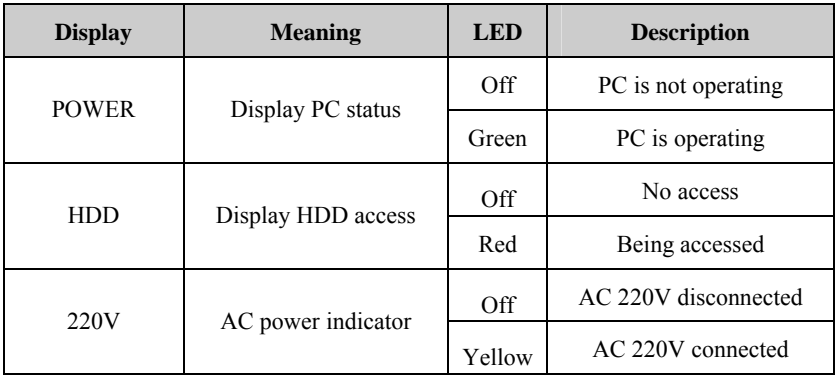

m.

# <span id="page-21-0"></span>**6. Assembly and Maintenance**

# <span id="page-21-1"></span>**6.1 Overall Assembly Drawing**

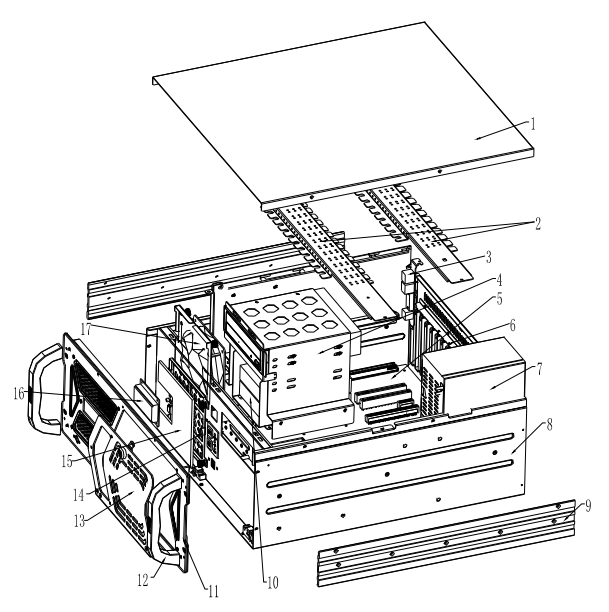

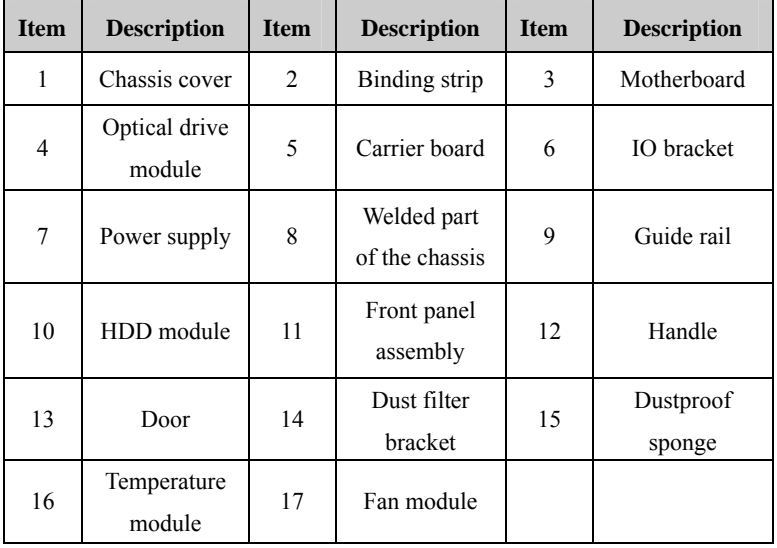

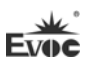

# <span id="page-22-1"></span><span id="page-22-0"></span>**6.2 Installation and Removal of Motherboard 6.2.1 Installation and Removal of ATX Motherboard**

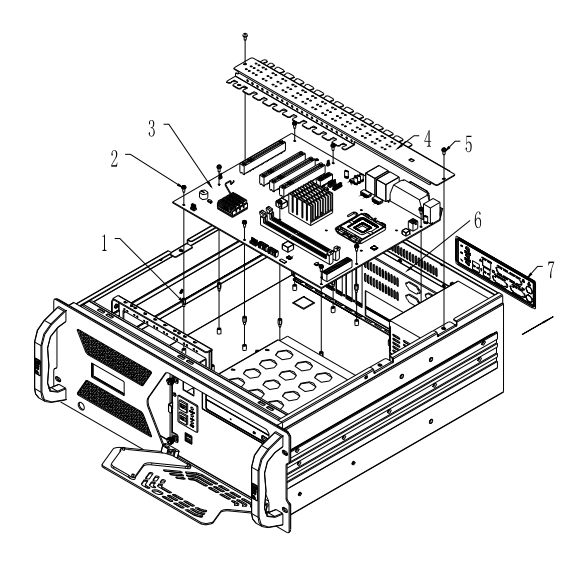

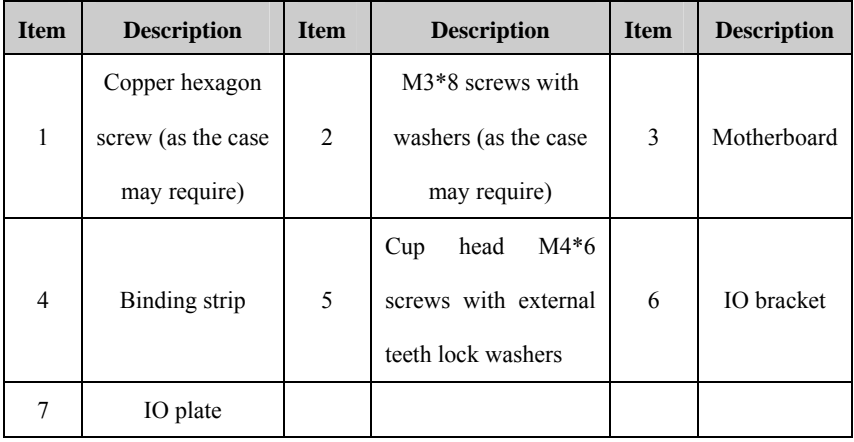

### **Installing ATX motherboard:**

1. Buckle the IO plate of the motherboard on the IO bracket from inside of the chassis toward outside (Please pay attention to the direction: it must correspond to the IO port of the motherboard);

2. According to the number of mounting holes of the motherboard, use same number of copper hexagon screws CH-M3-8-5-Ni and lock them on the self-clinching bolts of the chassis;

3. Place the motherboard to be installed on the copper bolts, gently align the position of IO port and mounting holes, and use proper number of M3\*8 screws with washers to fasten the motherboard;

4. Put the binding strip on the installation position of the chassis, and use cup head M4\*6 screws with external teeth lock washers to fasten it.

### **Removing ATX motherboard:**

1. Loosen the countersunk head screws on the chassis cover, then remove the cover;

2. Loosen the cup head M4\*6 screws with external teeth lock washers to remove the binding strip;

3. Loosen the M3\*8 screws with washers fixing the motherboard, then the motherboard can be taken out from the chassis.

### <span id="page-23-0"></span>**6.2.2 Installation and Removal of EPE Motherboard**

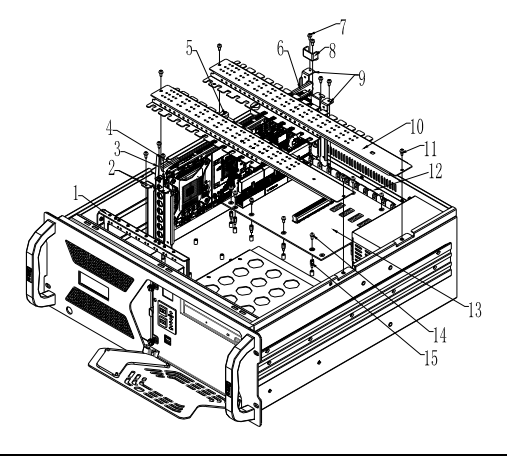

Assembly and Maintenance

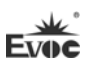

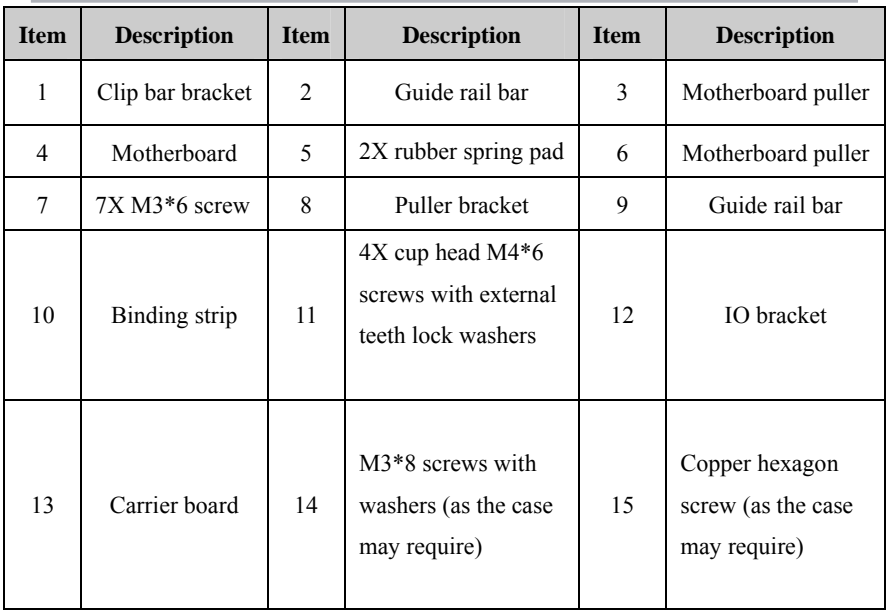

### **Installing EPE motherboard:**

1. According to the number of mounting holes of the carrier board, use same number of copper hexagon screws CH-M3-8-5-Ni and lock them on the corresponding self-clinching bolts of the chassis;

2. Place the carrier board to be installed on the copper bolts, align the position of holes, and use proper number of M3<sup>\*8</sup> screws with washers to fasten the carrier board;

3. According to the slot position of the carrier board, use M3X6 screws to install the four guide rail bars and puller bracket respectively on the IO bracket and clip bar bracket corresponding to the left/right slots of the motherboard, as shown in the above figure;

4. By the corresponding slot and along the guide rail bars, gently insert the motherboard on the carrier board, use two M3X6 screws to fasten the bracket of the motherboard and CPU backplane bracket respectively onto the IO bracket and clip bar

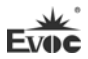

bracket;

5. Install the rubber spring pad on the corresponding binding strip. Please be aware that slot direction of the rubber spring pad must be consistent with the direction of PCB board of the motherboard;

6. Put the two binding strips with rubber spring pad on the installation position of the chassis, make the slot of the rubber spring pad click onto the PCB board of the motherboard, finally use four cup head M4\*6 screws with external teeth lock washers to fasten them.

### **Removing EPE motherboard**

- 1. Loosen the countersunk head screws on the chassis cover, the remove the cover;
- 2. Loosen the four cup head M4\*6 screws with external teeth lock washers fixing the two binding strips, and remove them;

3. Loosen the two M3\*6 screws fixing the motherboard, use two hands to push away the two motherboard puller, then you can gently pull out the motherboard from the carrier board along the guide rail bar.

<span id="page-25-0"></span>**6.2.3 Installation and Removal of FSC(EPI) Motherboard** 

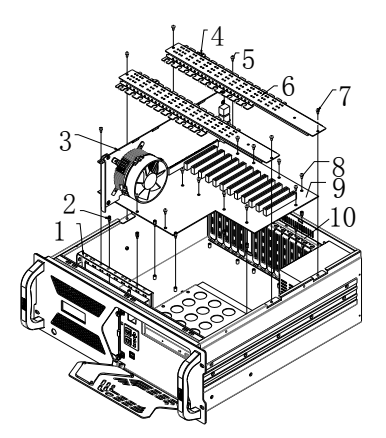

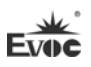

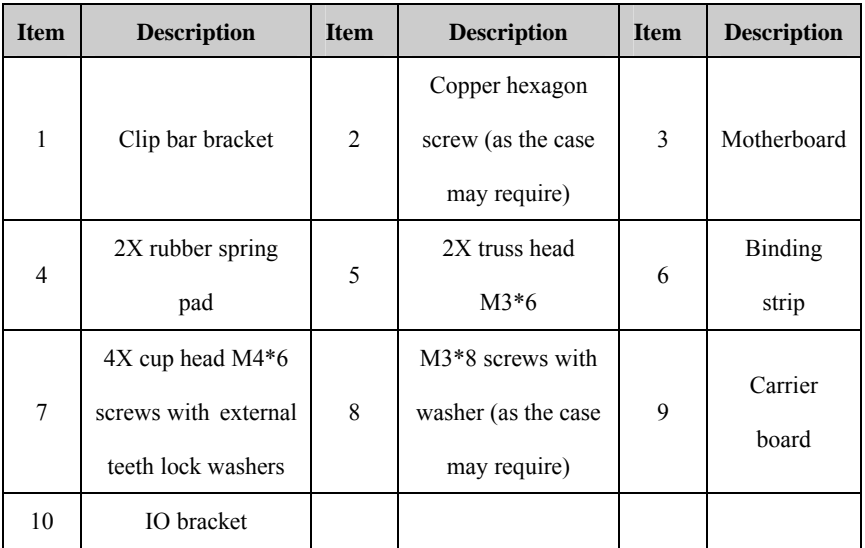

### **Installing FSC(EPI) motherboards:**

1. According to the number of mounting holes of the carrier board, use same number of copper hexagon screws CH-M3-8-5-Ni (for EPI carrier board, it is copper hexagon screws CH-M3-7.5-5-N) and lock them in the chassis;

2. Use proper number of M3\*8 screws with washers to fasten the carrier board;

3. By the corresponding slot, insert the motherboard on the carrier board, use two M3X6 screws to fasten the bracket of the motherboard and CPU backplane bracket respectively onto the IO bracket and clip bar bracket;;

4. Install the rubber spring pad on the corresponding binding strip. Please be aware that slot direction of the rubber spring pad must be consistent with the direction of PCB board of the motherboard;

5. Put the two binding strips with rubber spring pad on the installation position of the chassis, make the slot of the rubber spring pad click onto the PCB board of the motherboard, finally use four cup head M4\*6 screws with external teeth lock washers to fasten them.

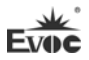

#### **Removing FSC(EPI) motherboards:**

- 1. Loosen the countersunk head screws on the chassis cover, the remove the cover;
- 2. Loosen the four cup head M4\*6 screws with external teeth lock washers fixing the two binding strips, and remove them;

3. Loosen the two M3\*6 screws fixing the motherboard, then you can pull out the motherboard from the carrier board.

### <span id="page-27-0"></span>**6.3 Installation and Removal of Drives**

### **6.3.1 Installation and Removal of Optical Drive**

<span id="page-27-1"></span>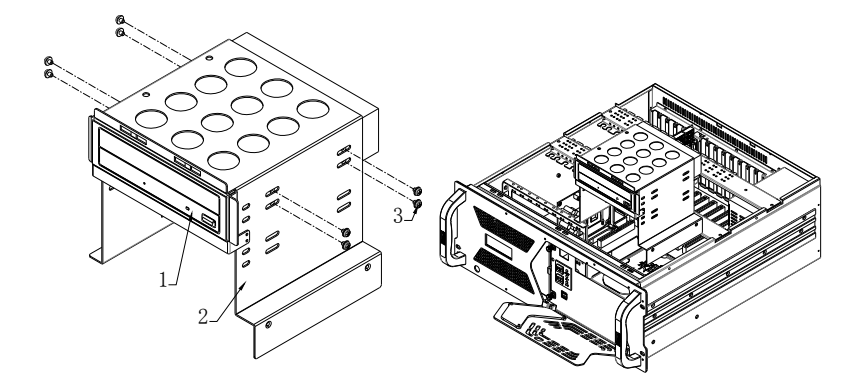

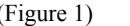

(Figure 2)

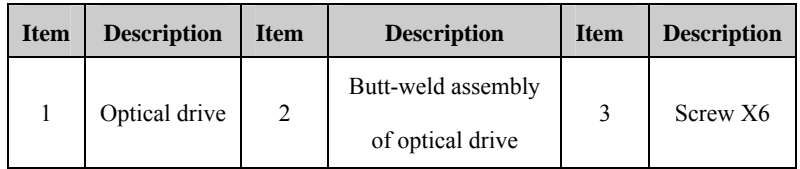

This chassis can be configured with one optical drive. Use 8PCS M3×6 pan head screws to fasten the optical drive on the butt-weld assembly (Figure 1), then fix them in the chassis (Figure 2).

### **6.3.2 Installation and Removal of Hard Drive**

<span id="page-28-0"></span>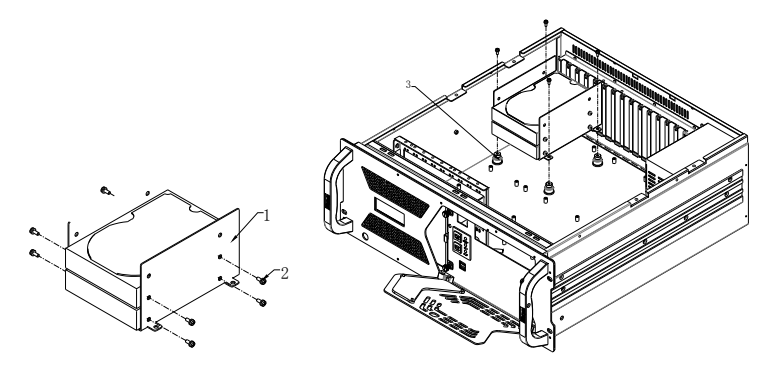

(Figure 1) (Figure 2)

| <b>Item</b> | <b>Description</b> | <b>Item</b> | <b>Description</b> | <b>Item</b> | <b>Description</b> |
|-------------|--------------------|-------------|--------------------|-------------|--------------------|
|             | Hard drive bracket |             | Screw              |             | Shock absorber     |

The chassis is configured with a 3.5-inch hard drive. The hard drive module is composed of a HDD bracket and 4PCS shock absorbers. Fasten the 1PCS hard drive by four hex head  $#6-32\times1/4$  BS screws, then use 4PCS cup head M4 $\times6$  screws to fasten the HDD assembly in the chassis.

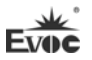

### <span id="page-29-0"></span>**6.4 Installation and Removal of Power Supply**

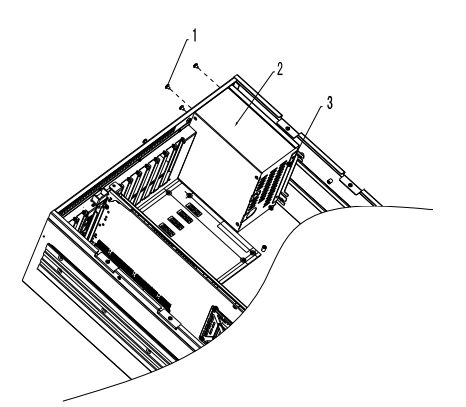

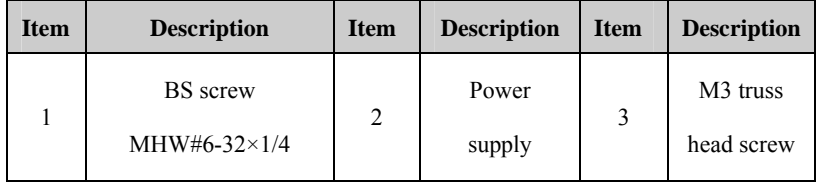

### **Installing the Power:**

Place the power supply in the right position of the chassis, use four BS screws to fasten the end of the power supply, finally use two M3 screws to fasten the power supply mounting bracket onto the chassis.

#### **Removing the Power:**

Open the chassis cover, loosen the two M3 screws fixing the power supply mounting bracket, loosen the four BS screws which fasten the end of the power supply, then you can take out the power supply from the chassis.

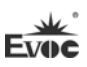

### <span id="page-30-0"></span>**6.5 Installation and Removal of the Fan**

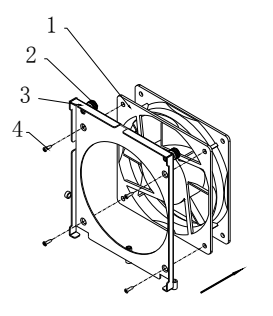

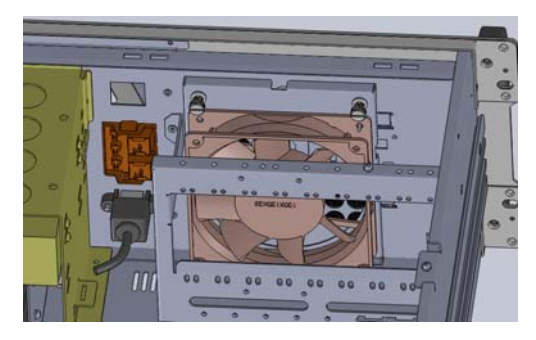

Figure 1 Figure 2

| <b>Item</b> | <b>Description</b>                                   | <b>Item</b> | <b>Description</b> | <b>Item</b> | <b>Description</b> |
|-------------|------------------------------------------------------|-------------|--------------------|-------------|--------------------|
|             | Fan                                                  | 2           | Manual screw       |             | Fan bracket        |
| 4           | Countersunk<br>head self-tapping<br>screw $ST4.8*10$ |             |                    |             |                    |

### **Installing the fan:**

1. As shown in Figure 1, use four self-tapping screws to fix the fan onto the fan bracket (please pay attention to the direction);

2. Install the assembled fan module in the chassis (as per Figure 2), and tighten the manual screw.

### **Removing the fan**

1. Open the chassis cover, loosen the manual screw and take the fan module out of the chassis;

2. Use a tool to loosen the four self-tapping screws, and separate the fan from the bracket.

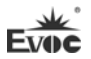

# <span id="page-31-1"></span><span id="page-31-0"></span>**6.6 Installation, Removal and Maintenance of the Dust Filter 6.6.1 Installing the Dust Filter**

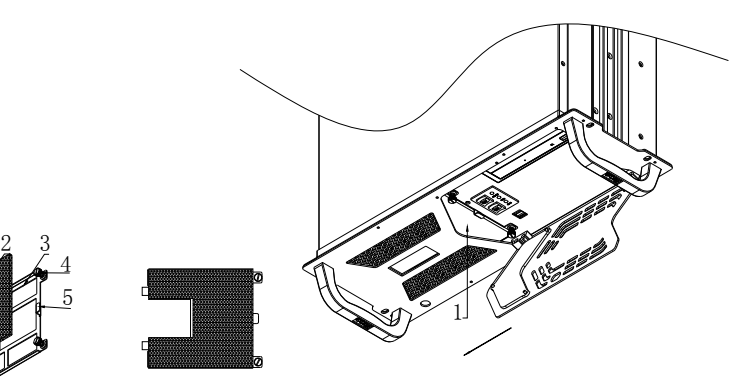

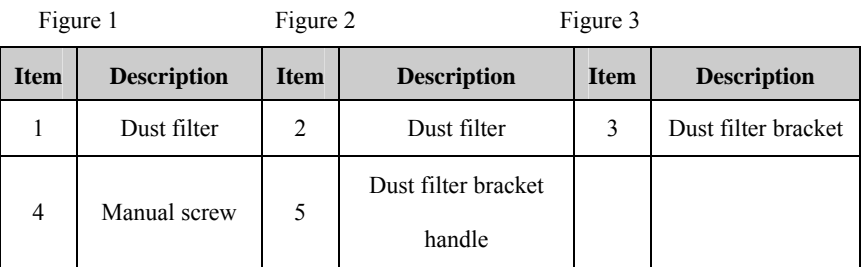

- 1. Place the dust filter on the bracket according the Figure 1 and Figure 2, and open the door with the key;
- 2. Fasten the two screws fixing the dust filter bracket. Hold the dust filter bracket by the handle and insert the bracket with dust filter from right to left by the direction of arrow, then tighten the manual screws (Figure 3).

### **Attention**

To ensure excellent heat dissipation and ventilation of the system, the dust filter must be cleaned regularly so that it will not be clogged with dust. It is recommended to clean the dust filter at least once every three months, or even more frequently for dusty environment. The dust filter should be replaced every year.

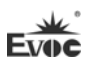

### <span id="page-32-0"></span>**6.6.2 Removing the Dust Filter**

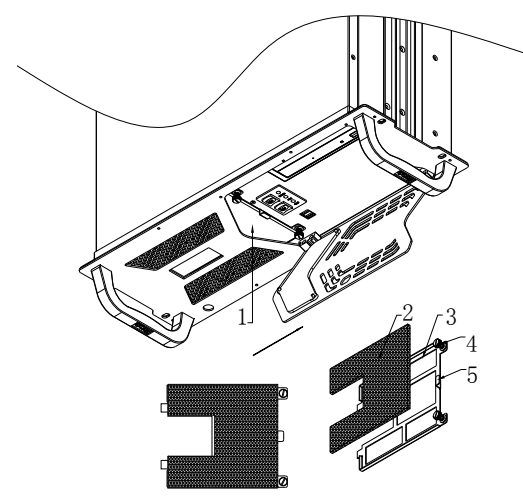

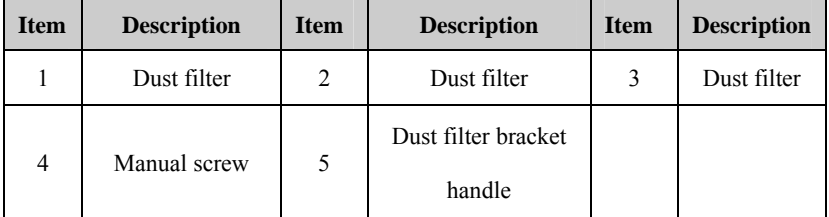

Use key to open the door, loosen the manual screw on the bracket, hold the dust filter bracket handle and gently pull out the dust filter from the left (by the direction of arrow).

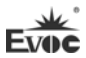

# <span id="page-33-0"></span>**7. Installing the Drivers**

Regarding the installation of the driver program and the detailed information of the motherboard, please refer to the enclosed CD of the PC.

×

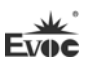

# <span id="page-34-0"></span>**8. Appendix**

# **8.1 Troubleshooting and Solutions**

<span id="page-34-1"></span>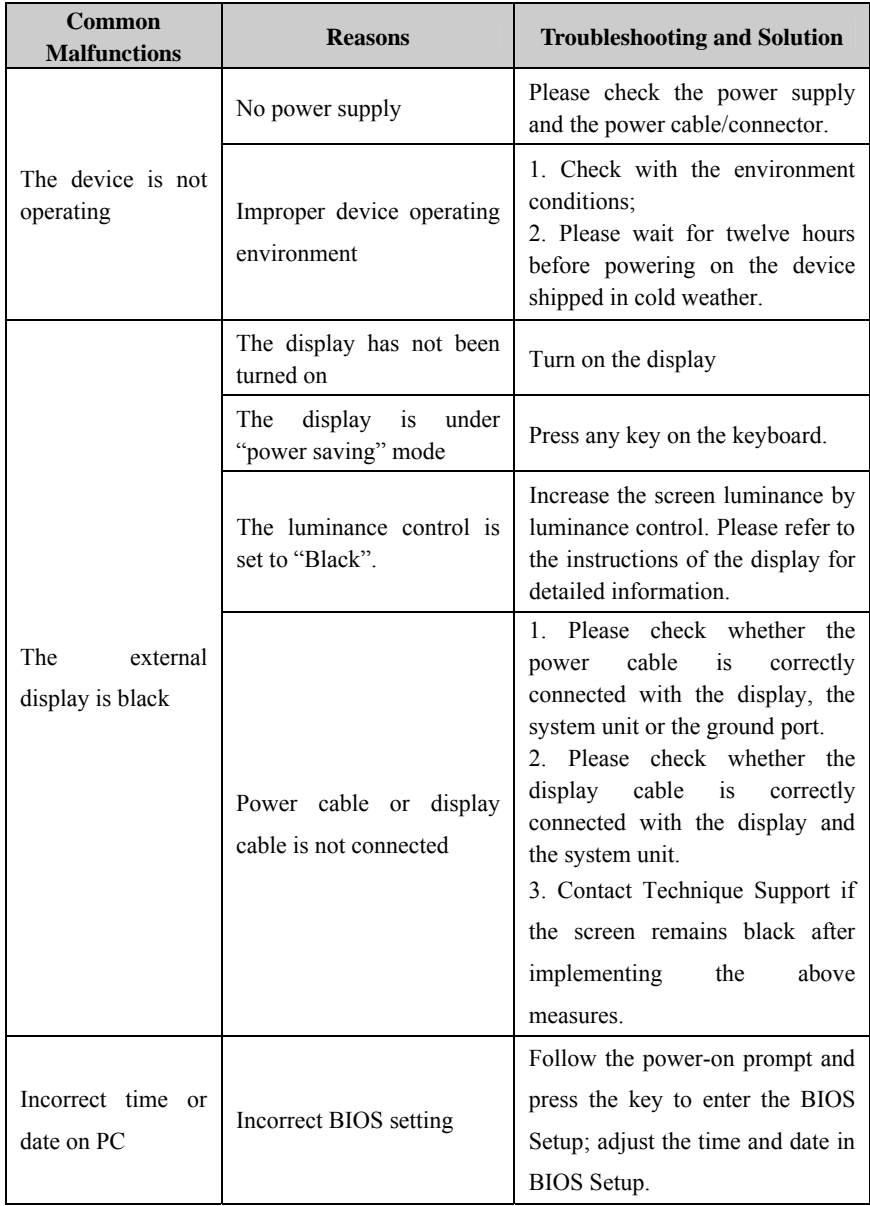

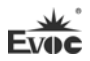

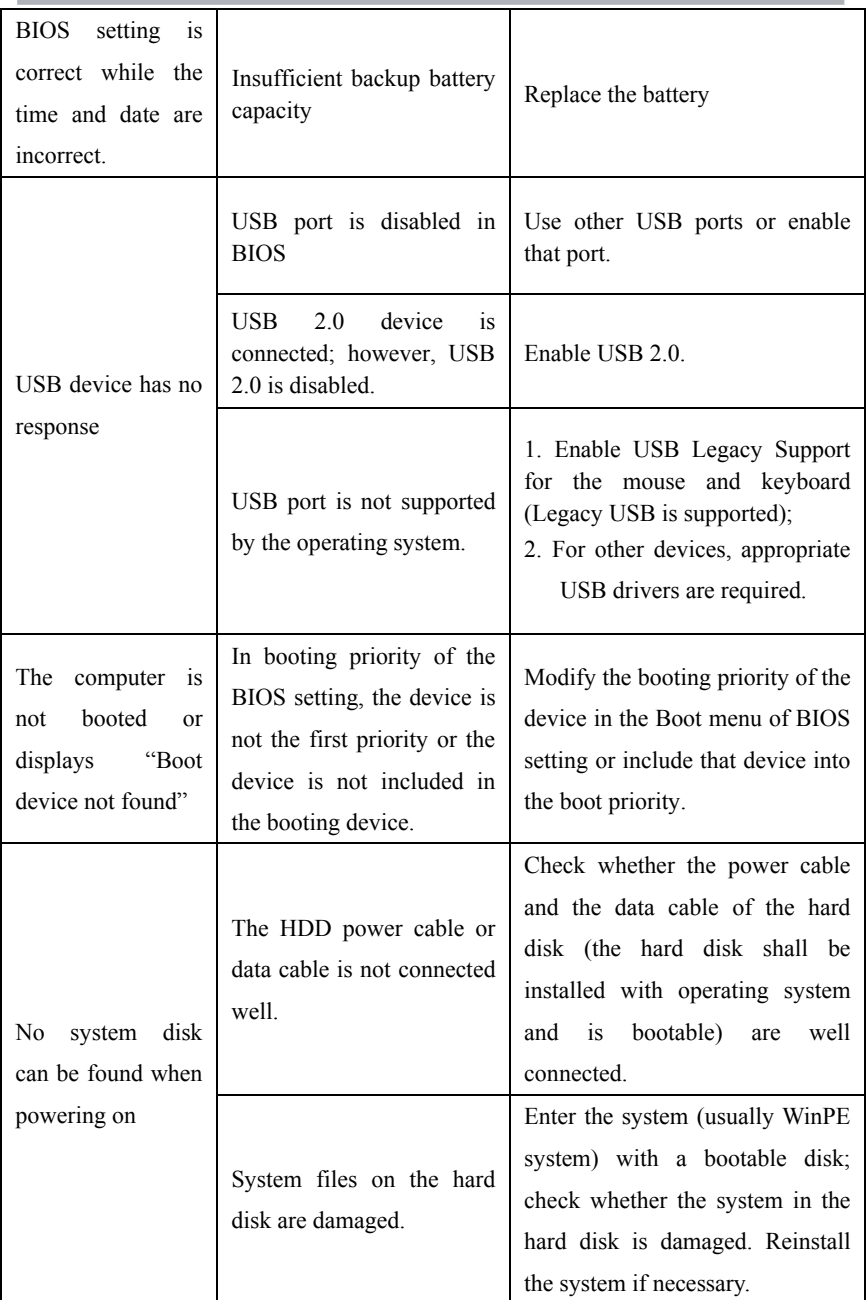

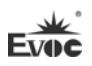

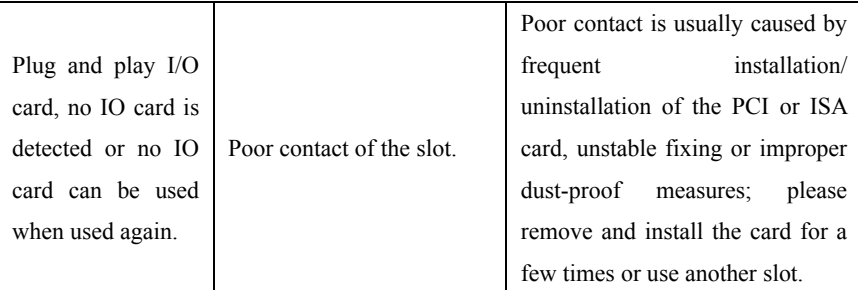